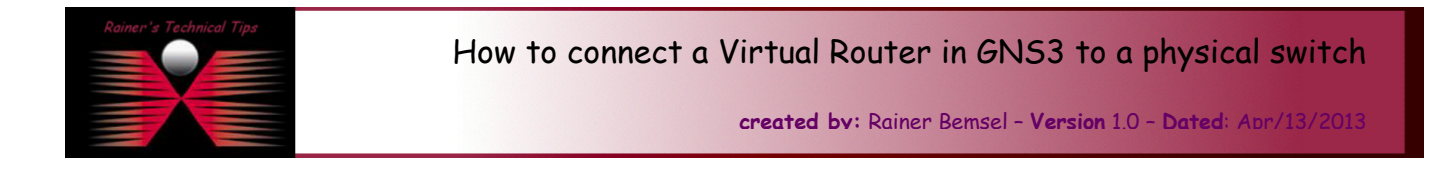

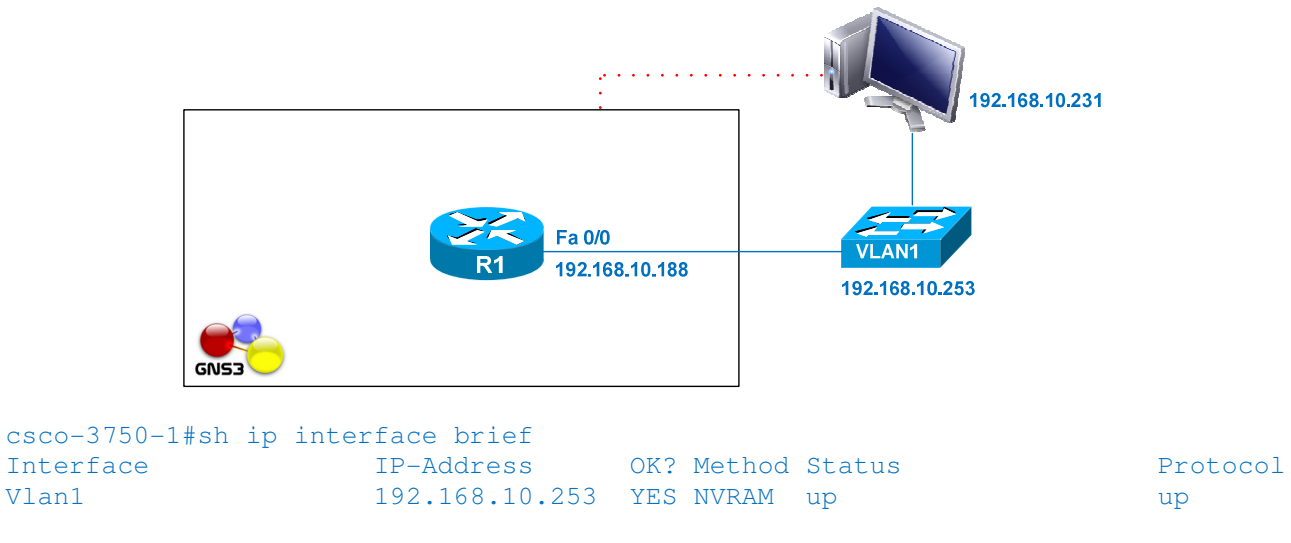

I'm running GNS3 0.8.3.1 directly on my Windows 2008 R2 64-bit Test Server (192.168.10.231).

## Step 1 - Create a topology with a router and a cloud

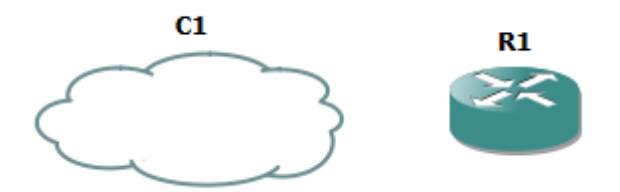

Step 2 - Right-click on the cloud, select Configure Step 3 – On the left pane right click on Cloud C1 Step 4 – Select the NIO Ethernet tab

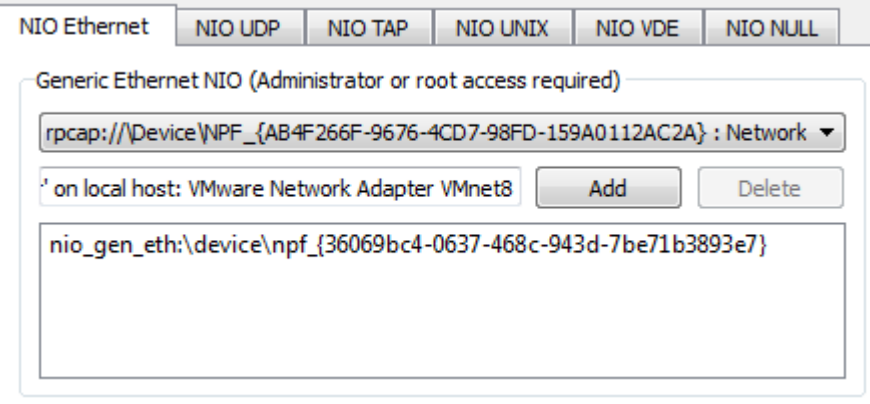

Step 4 - From the Generic Ethernet NIO (Administrator access required) drop down list, select the physical adapter you want to connect to. The name of this adapter should appear in the box below it. Step 5 – Click on Add and then click on OK

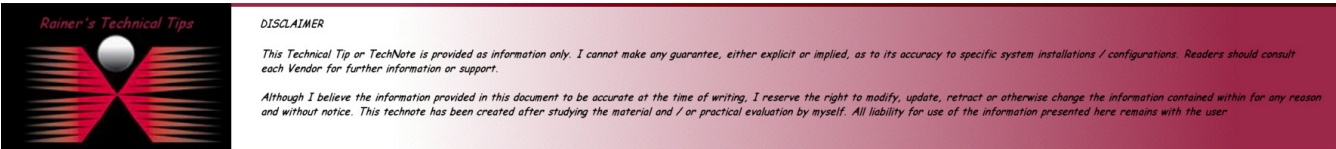

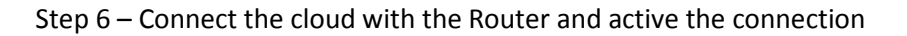

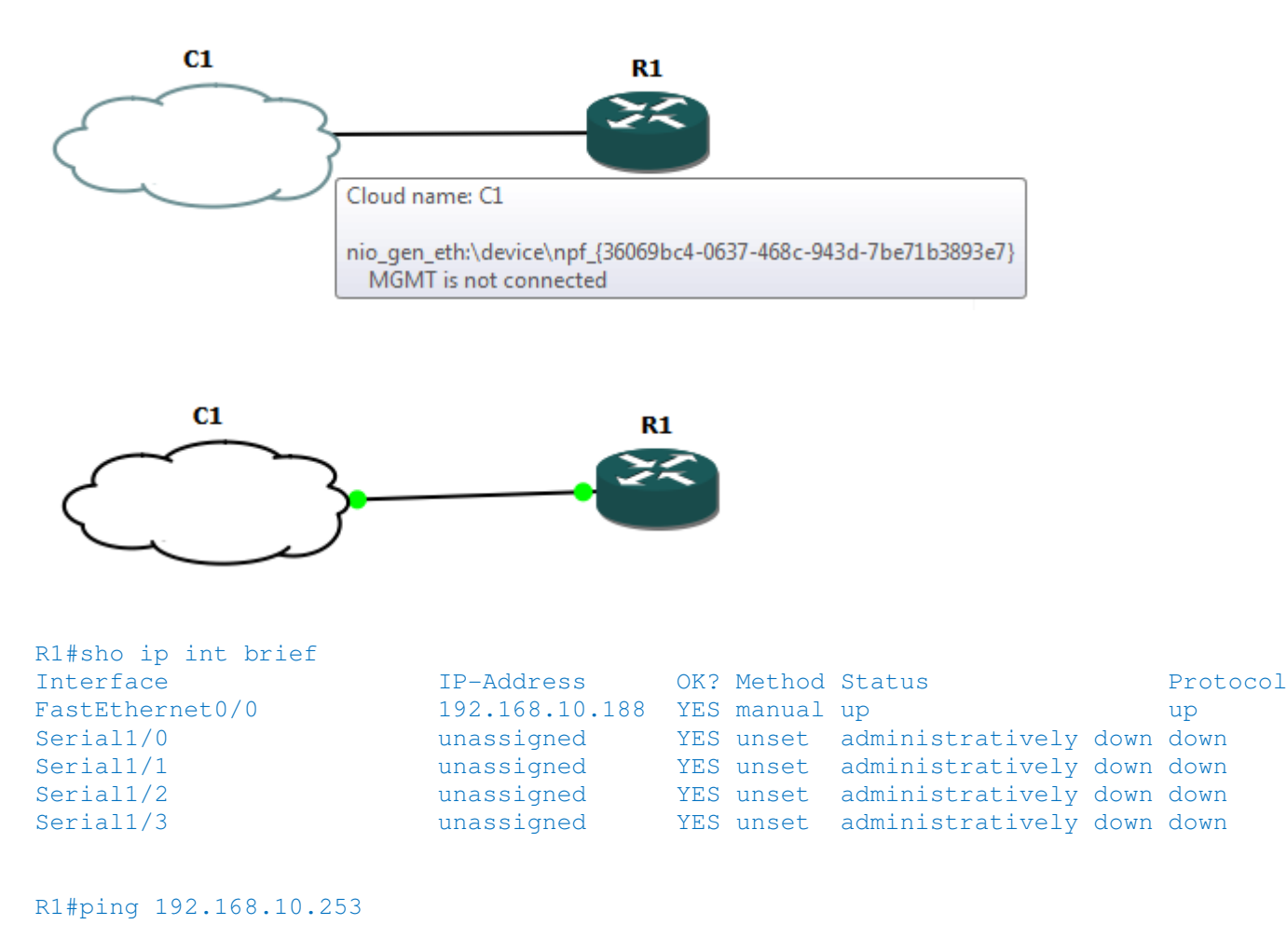

```
Type escape sequence to abort. 
Sending 5, 100-byte ICMP Echos to 192.168.10.253, timeout is 2 seconds: 
!!!!!
```
Note: Check your local firewall settings where GNS3 is running. Some settings may prevent access

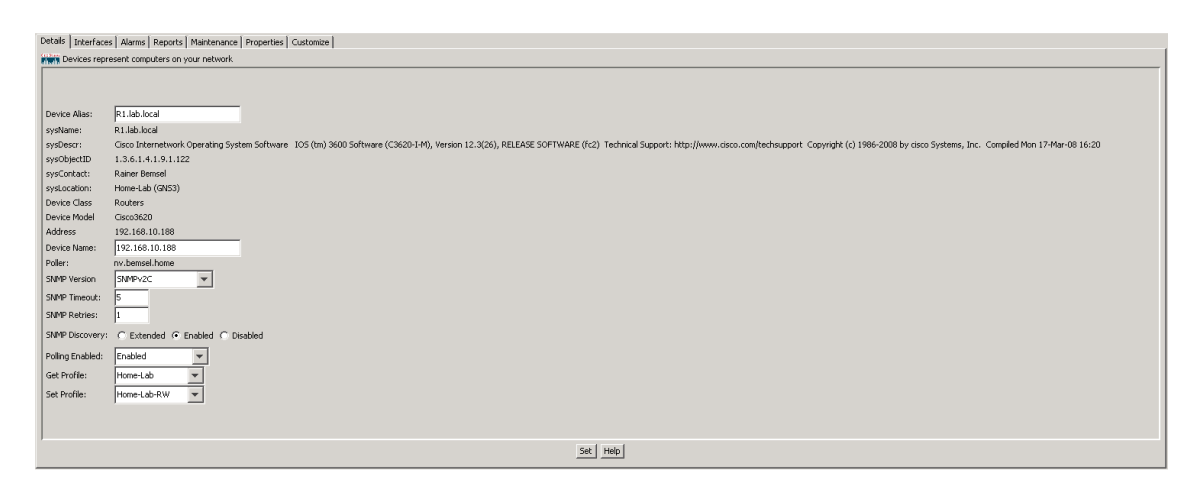

This is a screenshot taken from NetVoyant polling that virtual router, and also connected to the switch

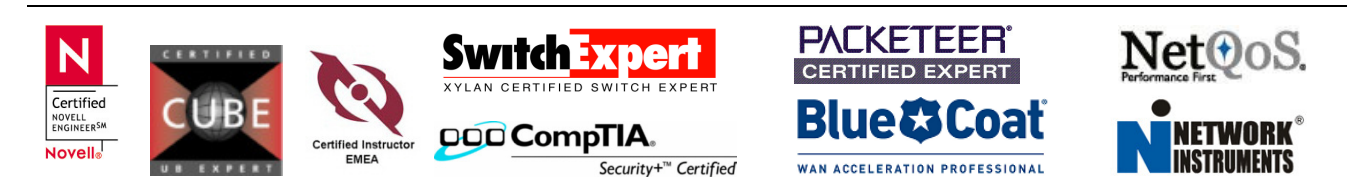